#### Zadatak: **Iskolčiti os prilazne prometnice na ulaznom portalu u tunel**

- za iskolčenje koristiti postojeću mikrotriangulacijsko-trilateracijsku mrežu u obliku dvostrukog geodetskog četverokuta kao orijentacijske točke (poznate koordinate IP\_4-9)
- Točke IP 1-3 stabilizirane kao točke za povremenu kontrolu stabilnosti točaka IP 4 9
- a) Izračunati koordinate 6 točaka osi prometnice (na milimetar) na međusobnoj udaljenosti 3.0 m počevši od točke osi tunela (T\_os ) prema sljedećem tjemenu (oznaka "C") Koristiti metodu računanja male točke na liniji.
- b) Izračunati elemente polarnog iskolčenja sa najbliže točke "IP" i orijentacije na najudaljeniju točku  $, IP'$
- c) Prirediti zapis svih koordinata u **txt.** obliku (Notepad), a nakon toga u **" .idx** " **i " .gsi "** te ih unijeti u teodolit (TC 407, TC-600) pomoću programa (LeicaGeo Office Tools)
- d) Priložiti izračunate formulare, izraditi skicu iskolčenja, popis koordinata, tehnički izvještaj (sadrži zadatak, metode izračuna kutova i duljina, osnovne karakteristike korištenog instrumentarija i pribora za iskolčenje *(sve u .pdf formatu)*
- e) Na terenu iskolčiti 2 točke polarnom metodom koristeći programsku podršku instrumenata za slobodno pozicioniranje (program FREE Station – presjek natrag), a zatim pozivati točke iskolčenja (Stake out)

f) Kod izračuna pozicije (koordinata stajališta) instrumenta orijentirati se na min. 4 točke ( IP\_1-9) izabrati povoljan presjek!!

g) Prilikom pozicioniranja zapisati standardno odstupanje određivanja koordinata stajališta

### *Kreiranje vlastite linije u AutoCAD-u:*

### Command: **- linetype**

Enter an option: (create) ili samo c pa "enter"

ime: os ceste …… "enter" i otvara se maska

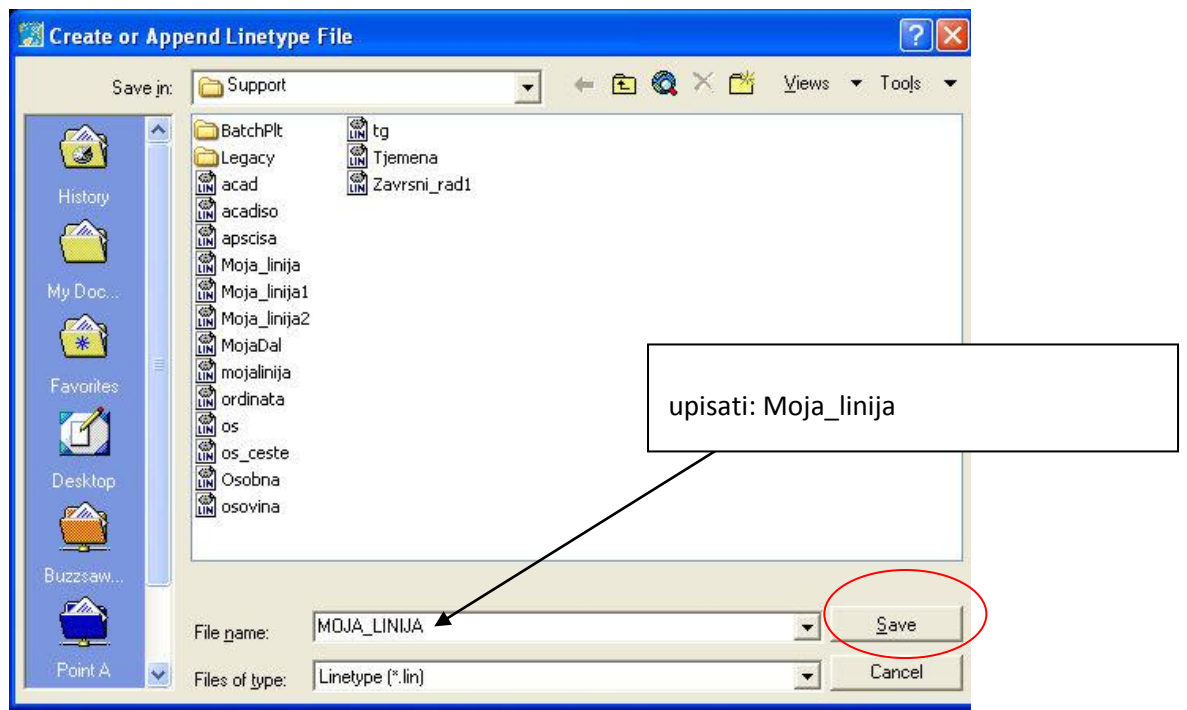

descriptive text: os\_ceste "enter"

izrada linije: otvara se "A"

duljina crtice = pozitivan broj

razmak = negativan broj

točka = 0 nula

sve vrijednosti odvajati zarezom.

primjer osi ceste:

A,2,-1,0,-1

primjer orijentacije:

A,3,-1,0,-1

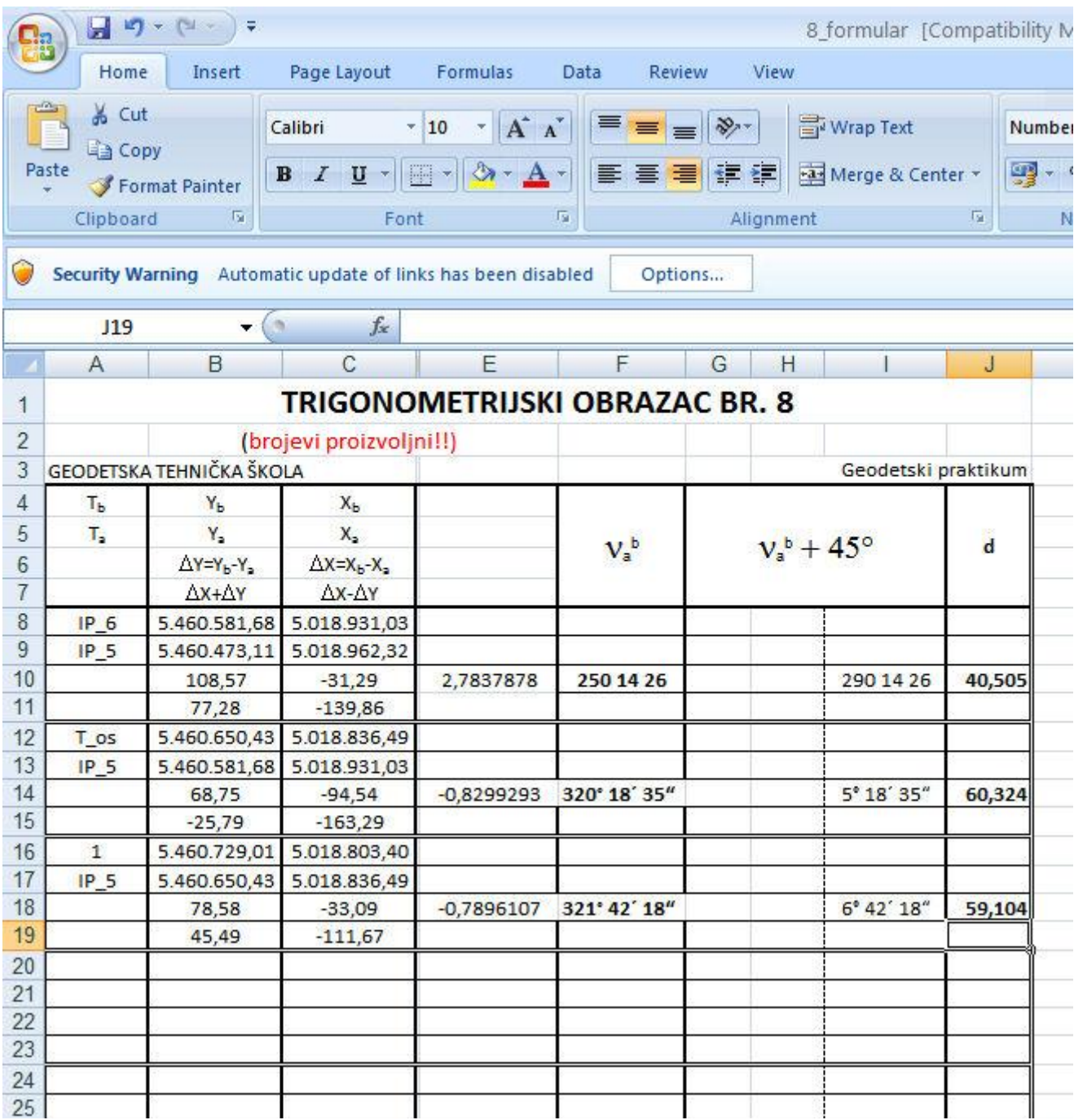

# ELEMENTI ISKOLČENJA POLARNOM METODOM

# (primjer - brojevi su proizvoljni!!)

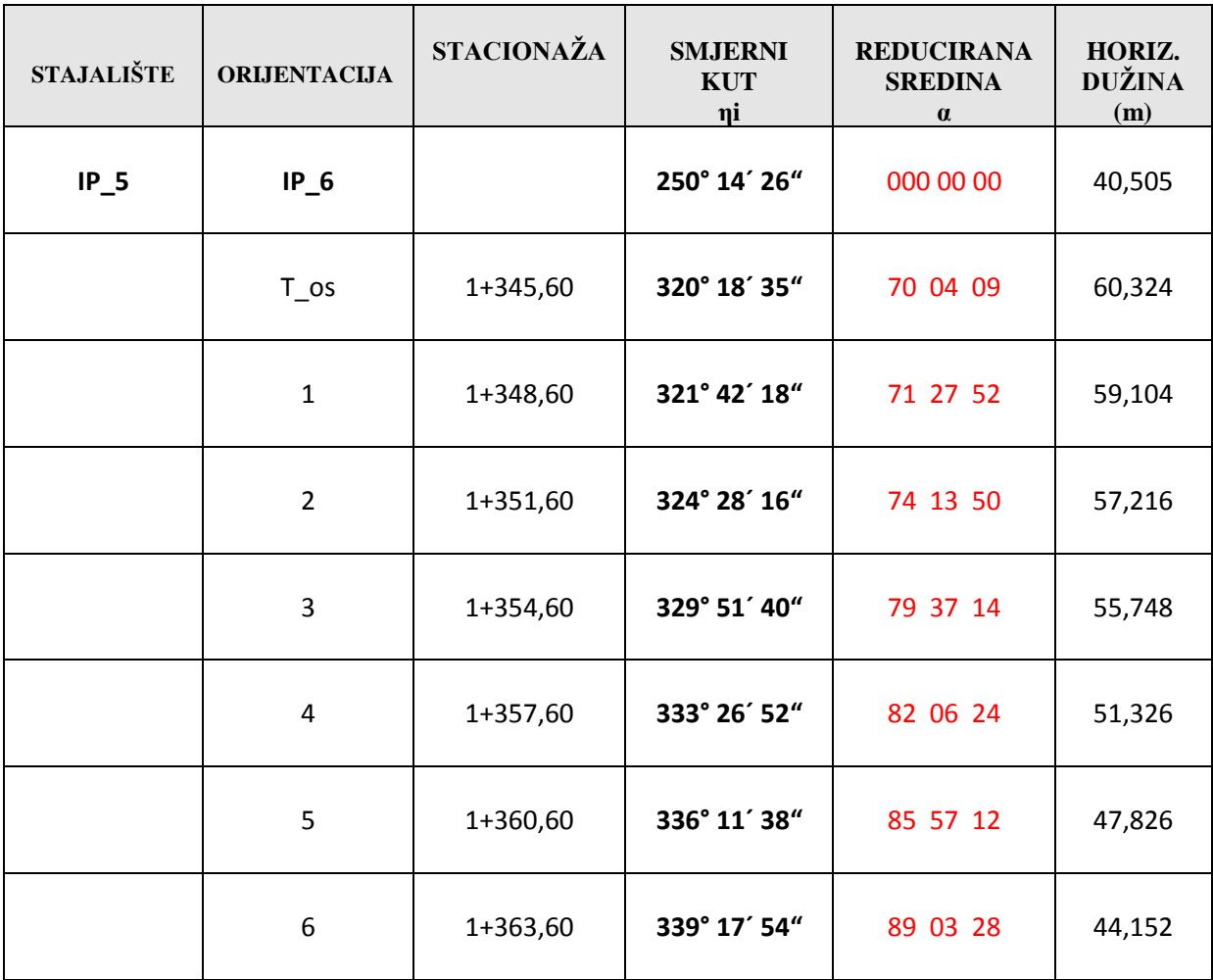